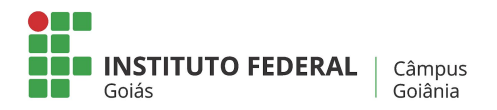

Goiânia, 23 de Fevereiro de 2021.

## **TUTORIAL PARA UTILIZAÇÃO DE INTERNET NOS DESKTOPS LINUX**

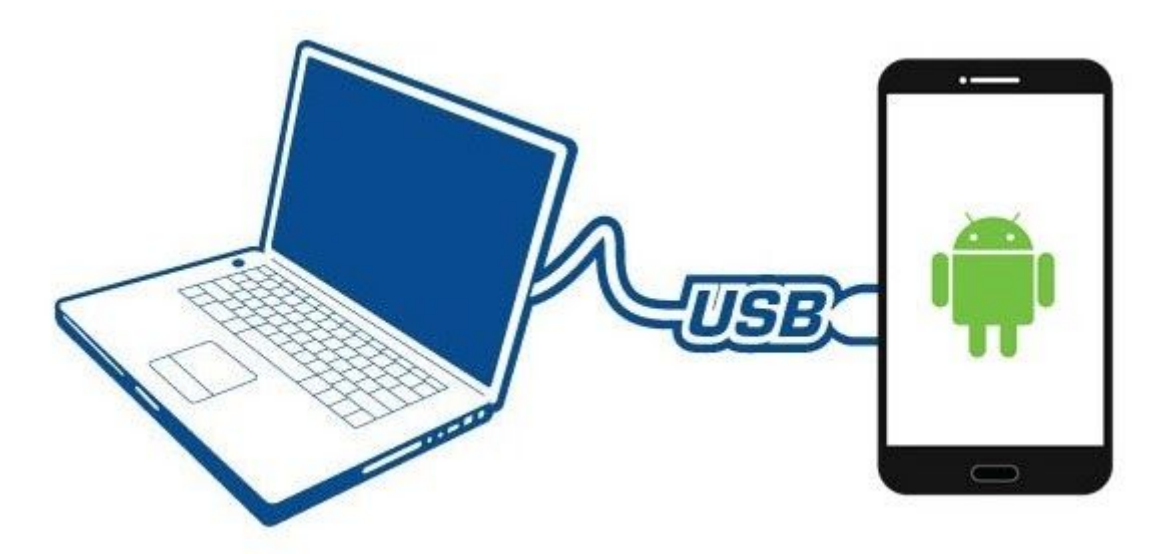

De forma bem resumida este tutorial vai lhe ensinar como conectar seu smartphone ao computador via cabo USB e habilitá-lo para acessar à internet.

Para isso você vai precisar de:

- **1-** Smartphone Android com internet móvel e/ou WiFi habilitados
- **2-** Cabo USB
- **3-** Computador com sistema Linux ou Windows

Seu celular irá funcionar como um Ponto de Acesso, ou seja, ele vai ser a ponte para que seu computador acesse a internet através dele.

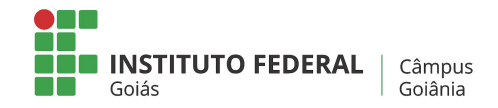

Vamos aos passos:

**Passo 1**. Conecte seu celular ao computador com o cabo USB, porém, **não ative o armazenamento em massa (USB)** (apenas ignore-o). Em seguida, em seu Android, toque sobre o ícone de engrenagem "Configurar".

Dica: Na maioria dos celulares você pode simplesmente deslizar seu dedo no topo da tela para baixo para abrir todas as notificações e clicar no ícone da engrenagem no canto superior direito. Veja a imagem abaixo:

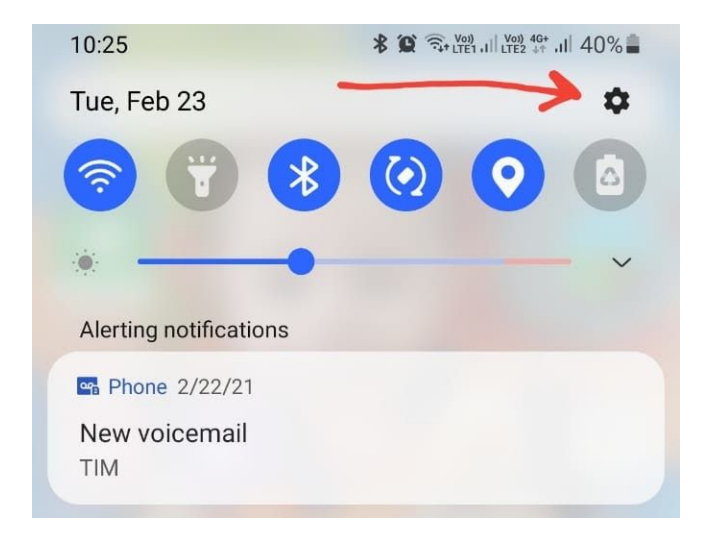

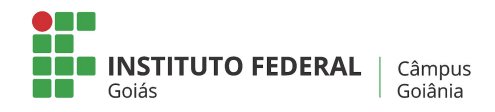

## **Passo 2**. Clique na lupa em Pesquisar

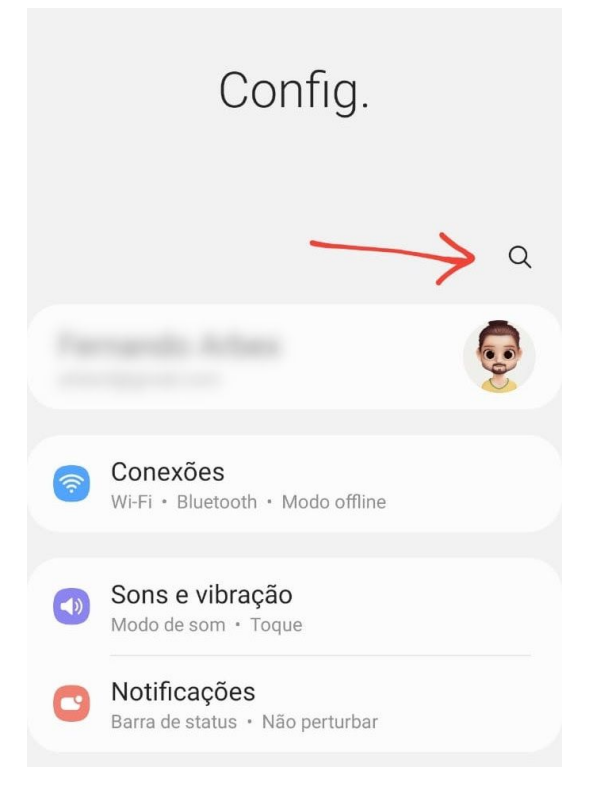

**Passo 3**. Digite ancoragem (1) e clique no ítem Ancoragem via USB (2)

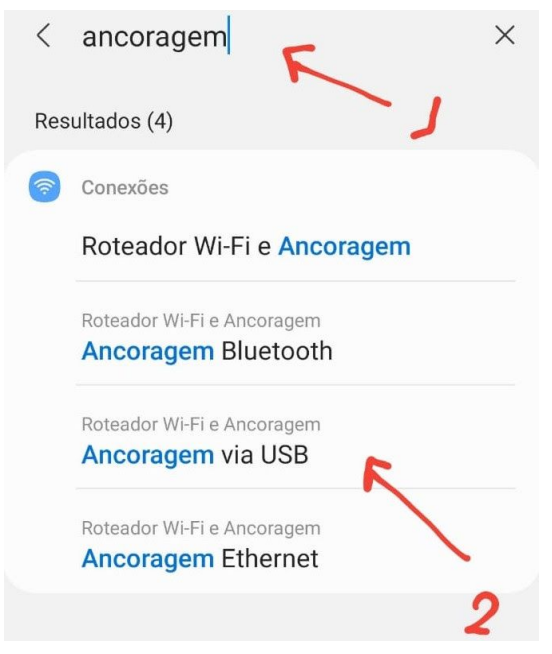

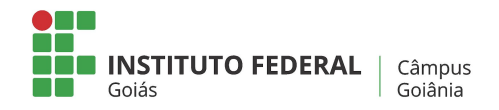

## **Passo 4**: Marque o Ancoragem via USB

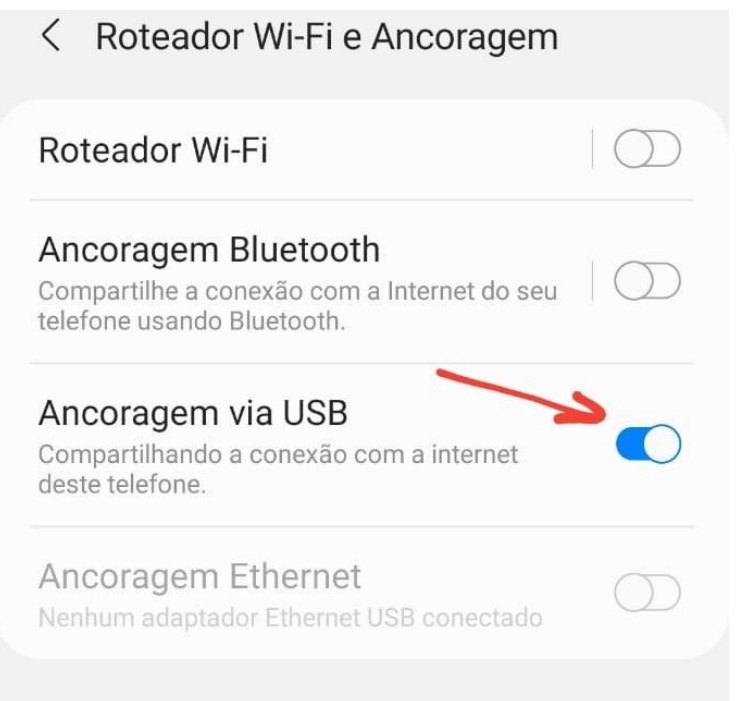

Pronto! Seu computador agora já está habilitado para acessar a internet por meio do seu smartphone, que se tornou um receptor de sinal wireless.

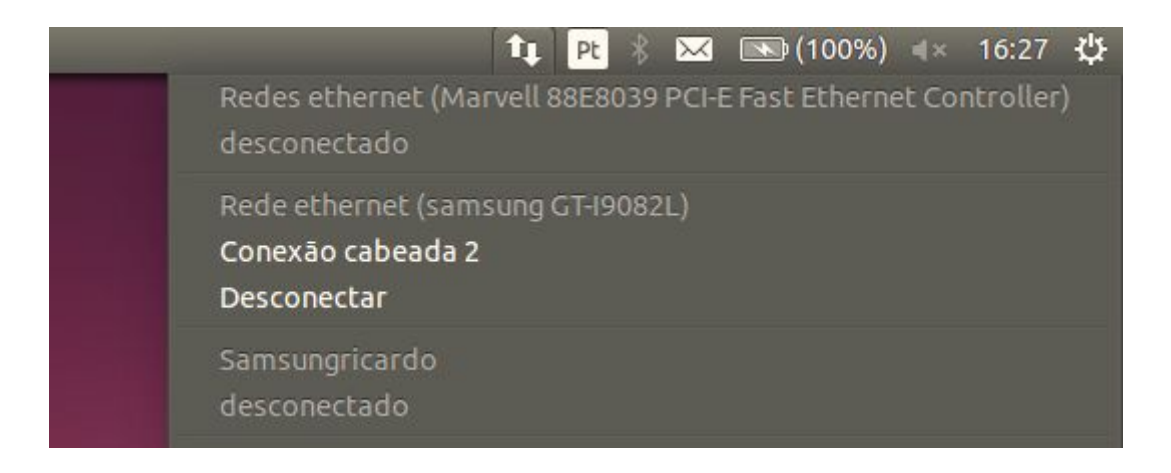

Atenciosamente, Equipe de TI do Câmpus Goiânia